⊠ Save

# SENIOR PLANET

Tuesday Talks

### How To Show Up **Better on Zoom!**

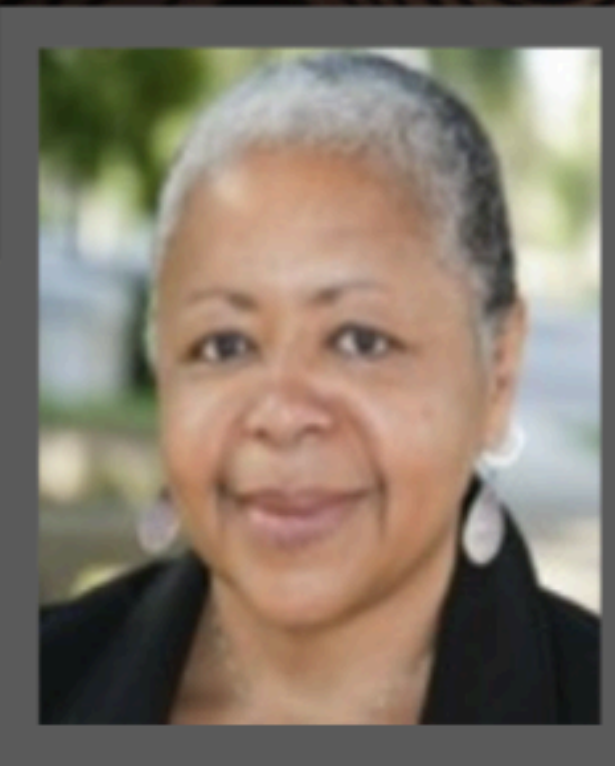

Guest presenter: **Prema Qadir** *WEBVDO@gmail.com*

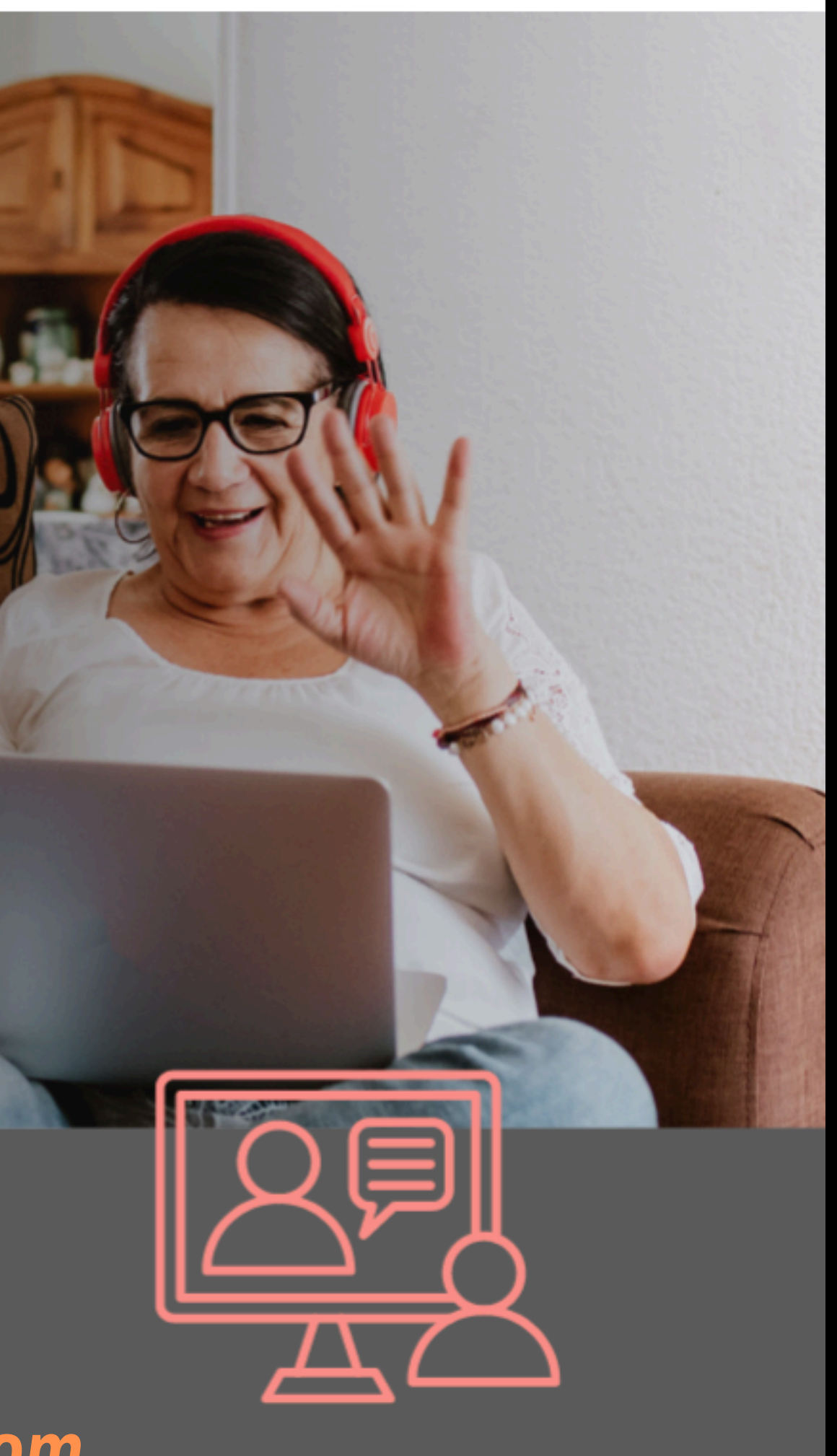

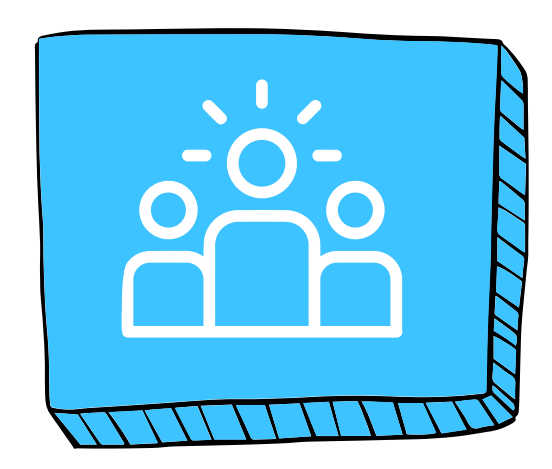

### **ZOOM RENAME**

- Video framing is the art of composing a shot to make it 1. visually appealing and effectively convey your message. It involves: shot size, camera angle, Rule of Thirds, headroom, noseroom.
- By mastering these elements, you can create engaging 2. and impactful videos.

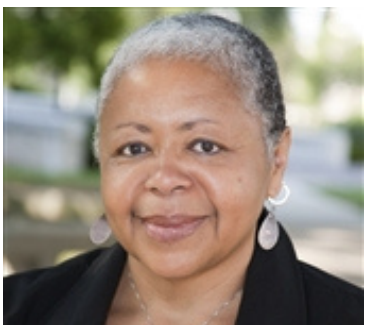

### PRESENCE

### BONUS + LINKS

You can change both your full name and display name in your Zoom settings.

For example, your full name might be "John Smith," but you could set your display name to "Johnny" or "John Smith, Engineer" depending on your preference and the context of the meeting.

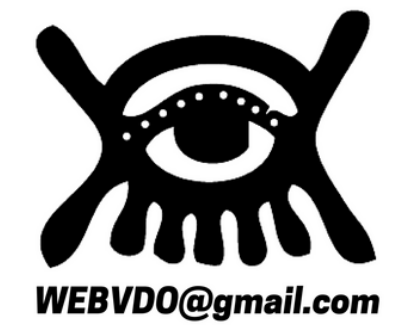

- 1. How To Find Stuff On The Internet
- 2.Senior Planet Zoom Links

### **VIDEO FRAMING**

### AGENDA HOW TO SHOW UP BETTER ON ZOOM

A profile picture helps others recognize you, especially in larger meetings or if you haven't met in person. It also adds a personal touch to your virtual interactions. If you don't set a picture, Zoom uses your initials by default. However, you can easily change it to a photo of yourself or any image you prefer.

Having a strong onscreen presence is essential for anyone who wants to communicate effectively through video and helps make your communication more impactful.

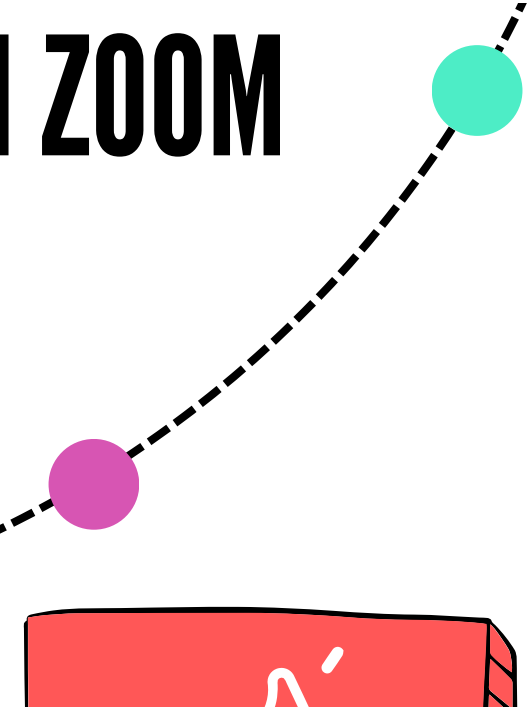

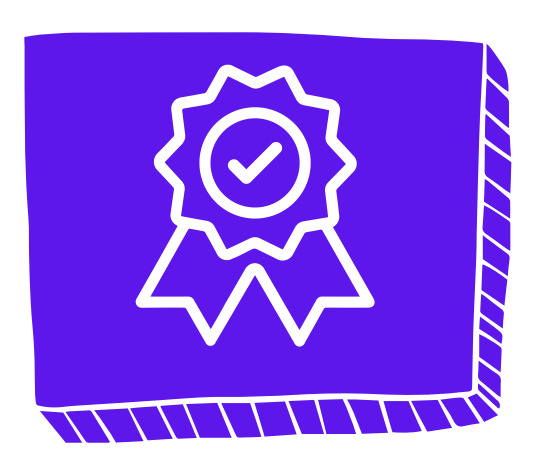

Senior Planet Tuesday Lunch & Learn May 28, 2024

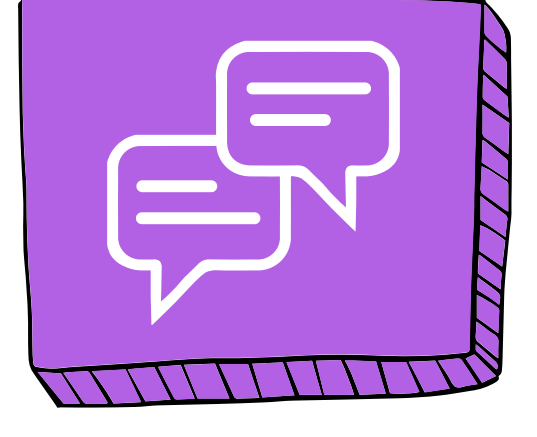

### PROFILE PICT

Locate the 1. "Participants" button at the bottom of your Zoom window. 2.Click it.

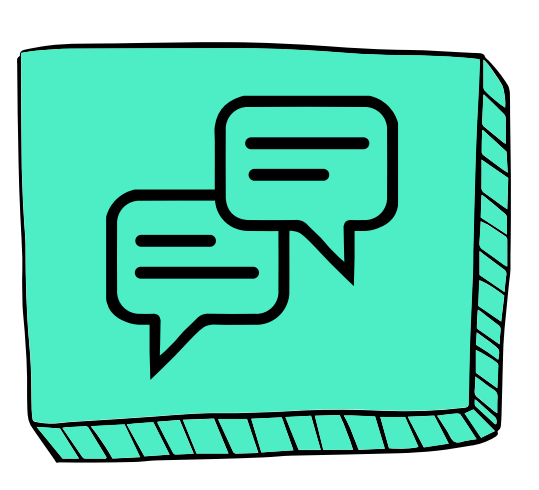

### 02. HOVER OVER NAME

1.A "More" option will appear. 2.Click it.

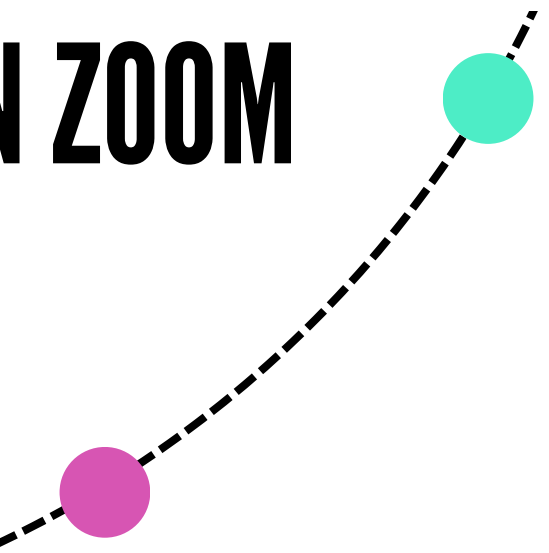

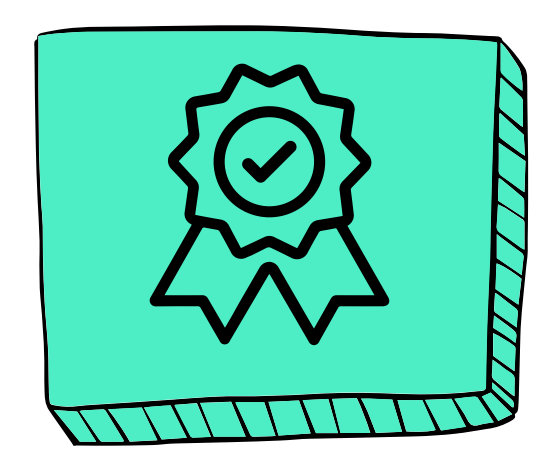

### **05. ENTER NEW NAME**

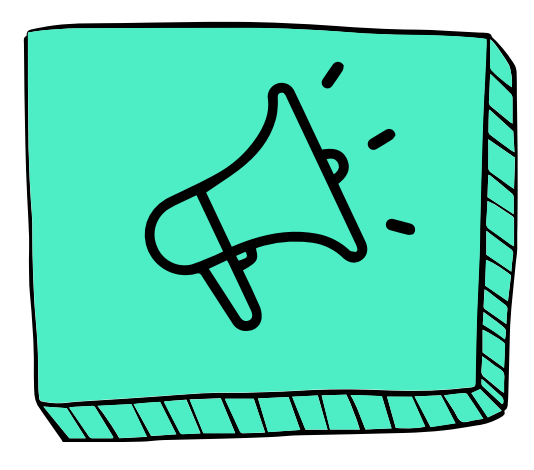

In the Participants list that appears on the side, find your name and hover your cursor over it.

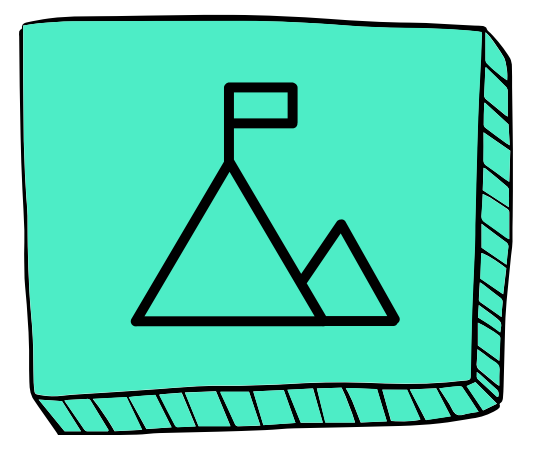

### 04. SELECT RENAME

### 03. CLICK "MORE"

2. Type in the new name you want to display and click "Rename" or "Ok" (depending on your Zoom version).

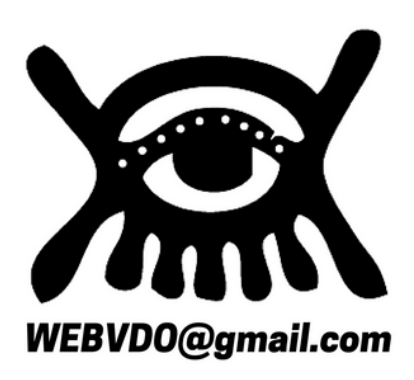

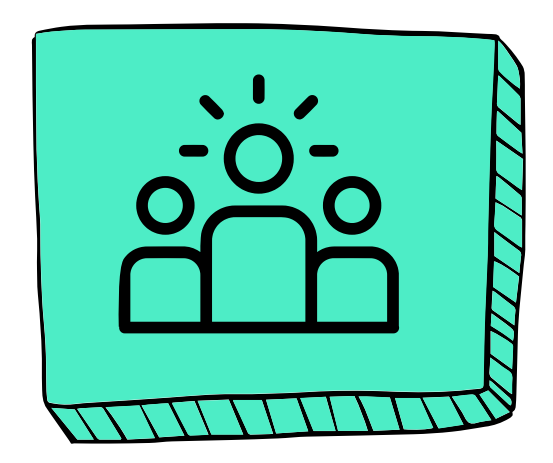

## [RENAME](https://support.zoom.com/hc/en/article?id=zm_kb&sysparm_article=KB0061891) HOW TO SHOW UP BETTER ON ZOOM

### 01. CLICK "PARTICIPANTS"

From the drop-down menu, choose "Rename."

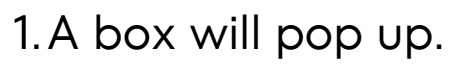

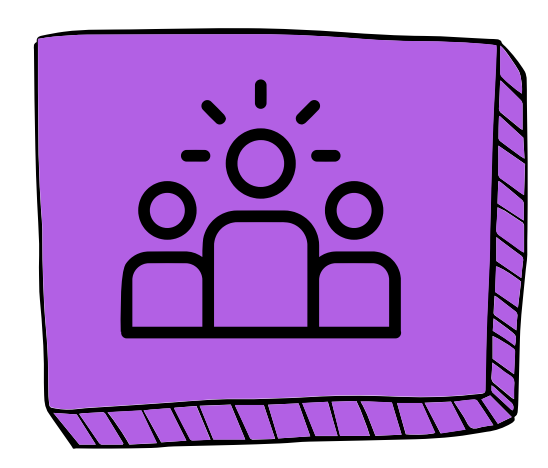

### 01. OPEN ZOOM

### 04. ZOOM SUPPORT

### 03. EDIT YOUR PHOTO

Launch the Zoom application on your computer or mobile device. Navigate to your Zoom

> 1. Hover over your Profile Photo. Add, Change, 2. Delete a photo

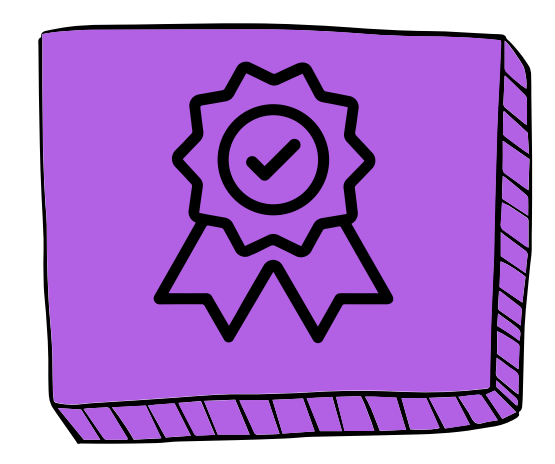

### **05. SENIOR PLANET**

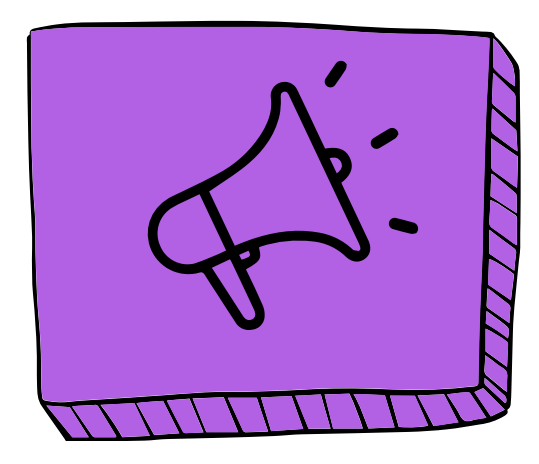

In the upper right corner, click on your account icon, your initials, or your Profile Picture. A menu should open up on the lef

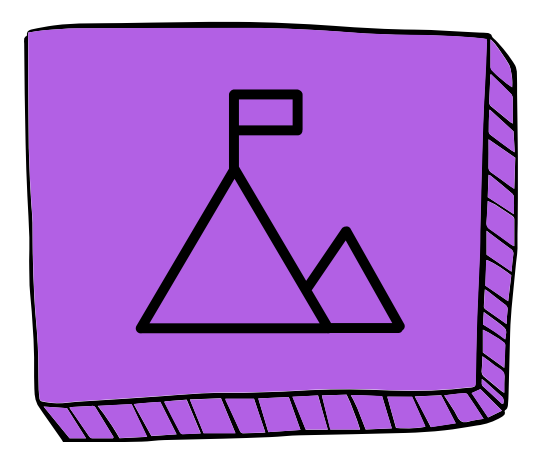

If you find need help, then go to then go the following webpage for Zoom Support: **[MANAGING](https://support.zoom.com/hc/en/article?id=zm_kb&sysparm_article=KB0064565#:~:text=Sign%20in%20to%20the%20Zoom,Files%20to%20upload%20your%20picture.) PROFILE [PICTURE](https://support.zoom.com/hc/en/article?id=zm_kb&sysparm_article=KB0064565#:~:text=Sign%20in%20to%20the%20Zoom,Files%20to%20upload%20your%20picture.) ON THE ZOOM WEB [PORTAL](https://support.zoom.com/hc/en/article?id=zm_kb&sysparm_article=KB0064565#:~:text=Sign%20in%20to%20the%20Zoom,Files%20to%20upload%20your%20picture.)**

Or contact Senior Planet for help:

#### **SENIOR PLANET HOTLINE**

Monday – Friday 9:00am – 8:00pm EDT

[888-713-3495](http://voice.google.com/calls?a=nc,%2B18887133495)

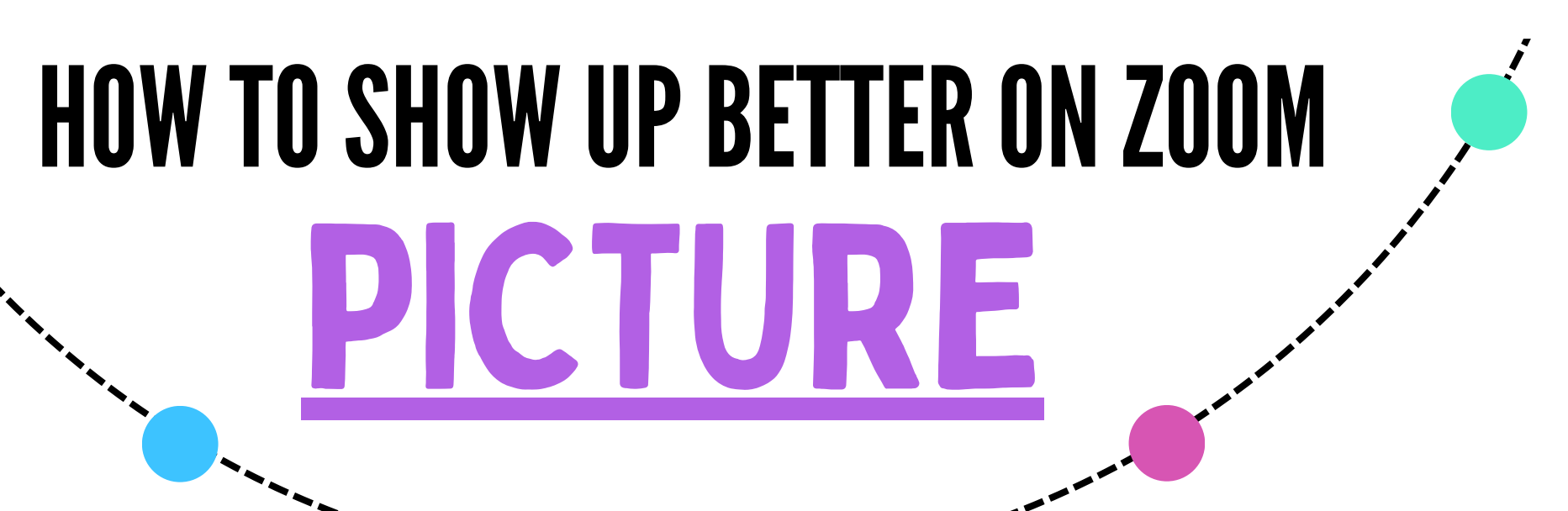

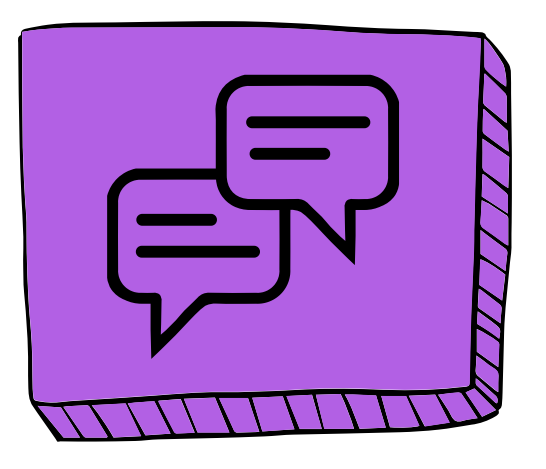

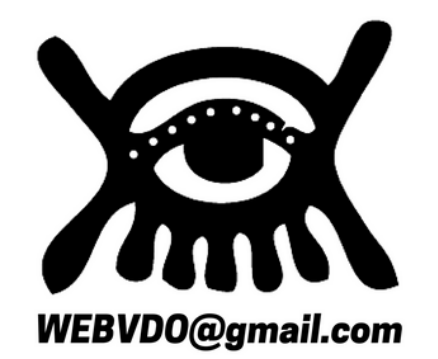

#### 02. OPEN YOUR PROFILE

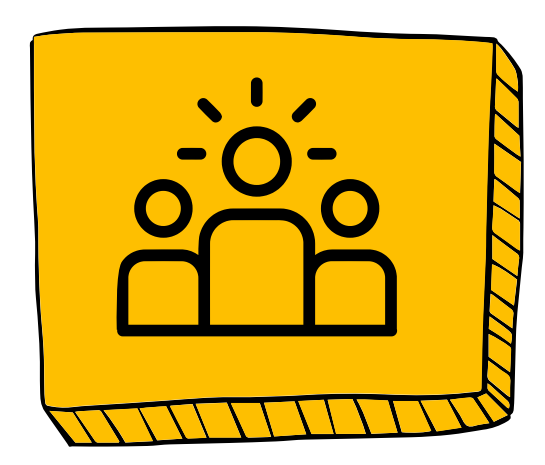

### **01. LIGHTING IS KEY**

### 05. EYE CONTACT

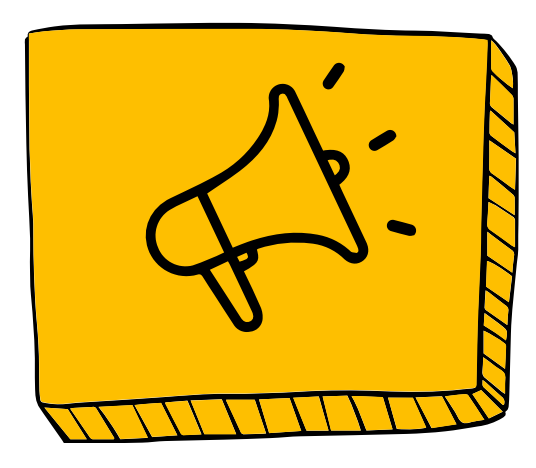

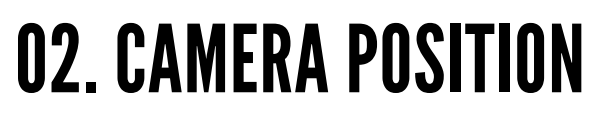

Good lighting can make a world of difference.

- Natural light is best, but if that's not an option, try to position a lamp in front of you, not behind.
- Avoid sitting with a window directly behind you as it can create a silhouette effect.
- Raise your laptop or webcam so the camera is slightly above your eye level.
- This is a more flattering angle and will help you avoid the dreaded "up the nose" shot.

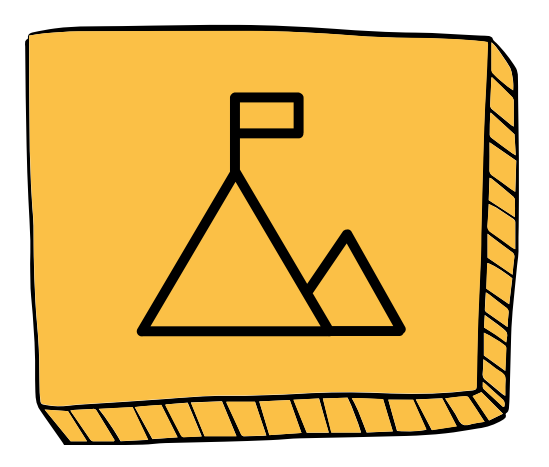

### 04. AUDIO AWARENESS

### 03. BACKGROUND CHECK

# PRESENCE HOW TO SHOW UP BETTER ON ZOOM

- Choose a clean and uncluttered background.
- If you need more privacy or a change of scenery, use a virtual background.

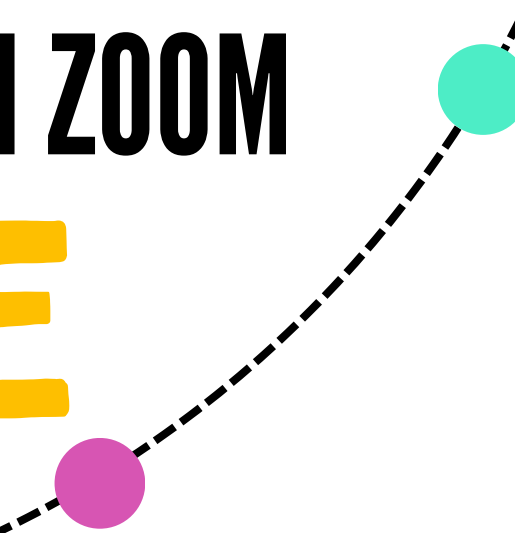

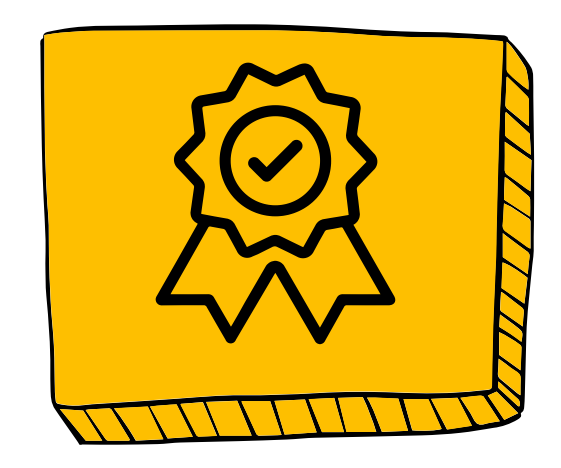

- Use a good microphone if possible, even the earbuds can be better than your computer's built-in mic.
- Test your audio before the meeting.
- Mute yourself when not speaking..
- Look directly at the camera when you're speaking, not at your own video feed.
- This will create a sense of eye contact with the other participants and make you appear more engaged.

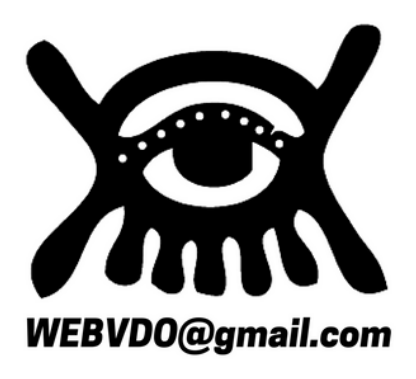

Good lighting can make a world of difference.

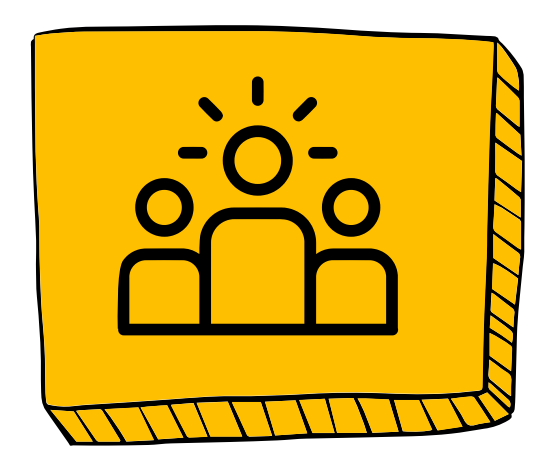

### PRESENCE HOW TO SHOW UP BETTER ON ZOOM

### **01. LIGHTING IS KEY**

- Natural light is best, but if that's not an option, try to position a lamp in front of you, not behind.
- Avoid sitting with a window directly behind you as it can create a silhouette effect.

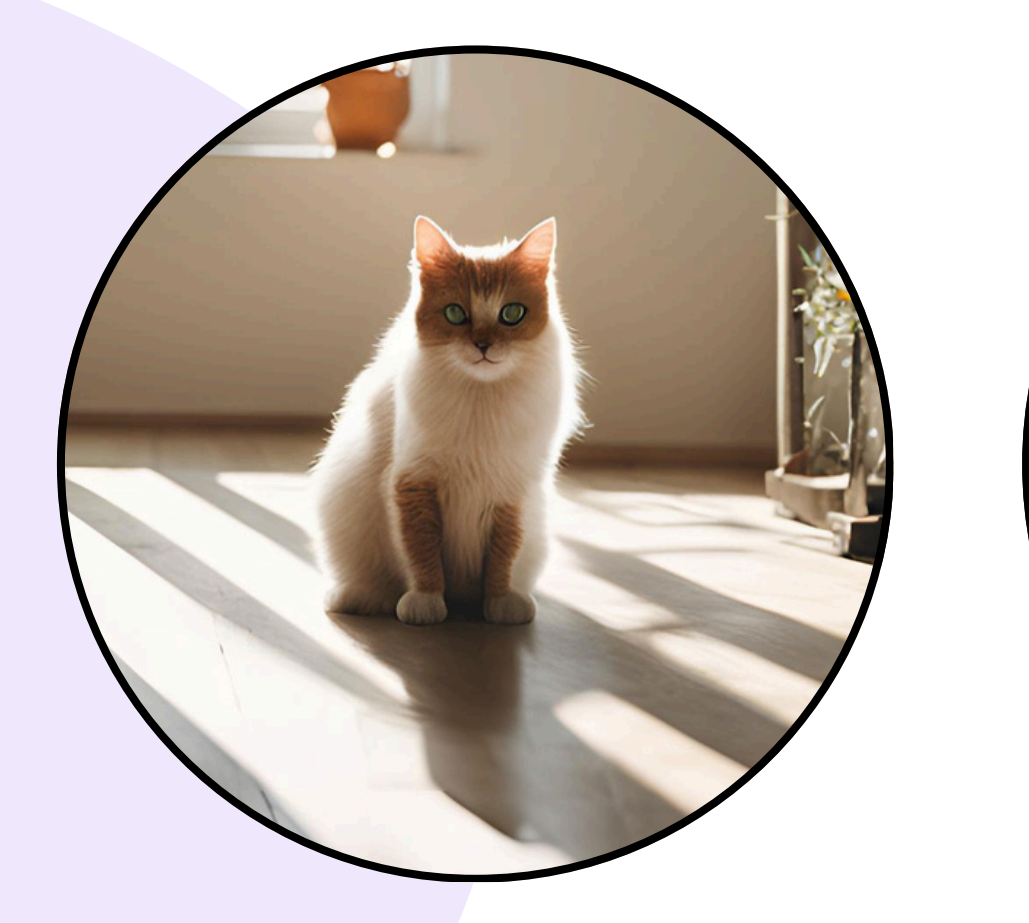

**The light behind the cat creates a shadow on its face** [ Poor Lighting ]

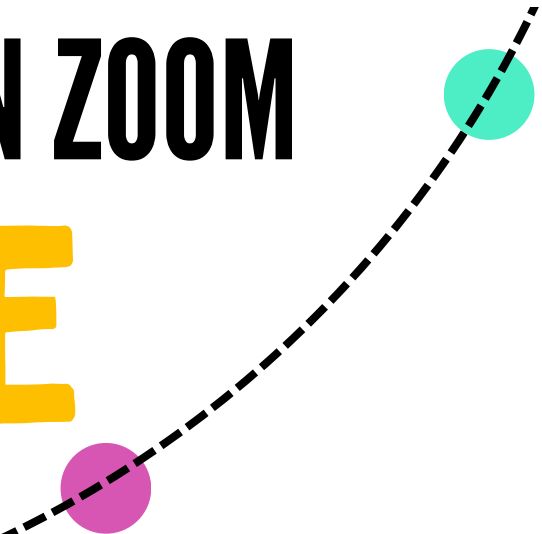

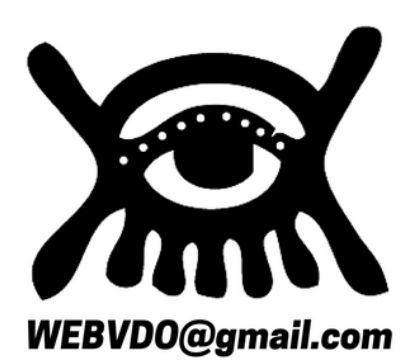

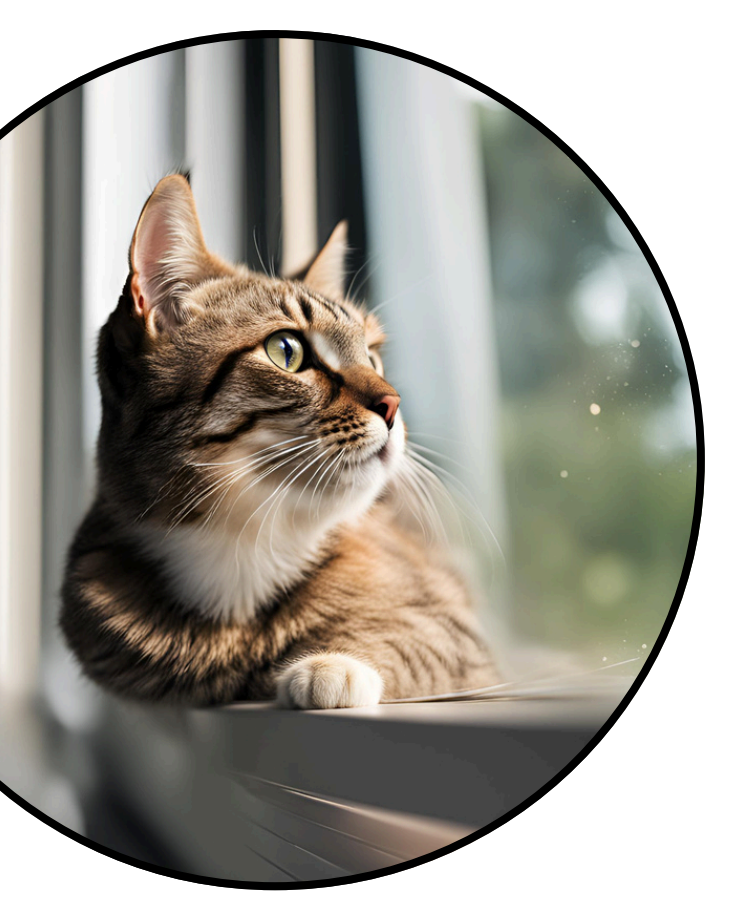

**The light should should illuminate your face.** [ Good Lighting ]

- **[Far Left]** Positioning a person too low on the screen results in a distracting and unprofessional appearance.
- It can make the person appear to be looking down on the viewer, which isn't conducive to building rapport.
- It also leaves a large amount of empty space above their head, creating an unbalanced and awkward visual composition.
- **[ Near Left ].** Positioning the camera below eye level creates an unflattering angle, making the person appear larger than they are and emphasizing their chin and nostrils.
- It also forces the viewer to look up their nose, which isn't ideal for building rapport.

## PRESENCE HOW TO SHOW UP BETTER ON ZOOM

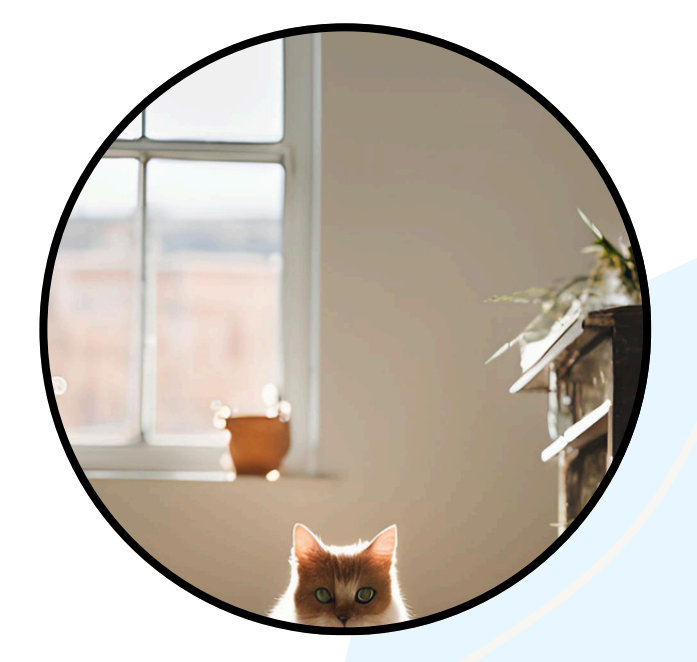

**Looking down on cat.** [ Poor Camera Angle ]

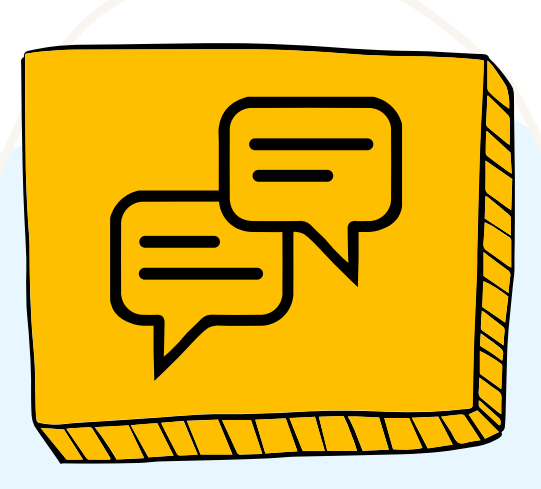

### 02. CAMERA POSITION

**Looking up the cat's nose.** [ Poor Camera Angle ]

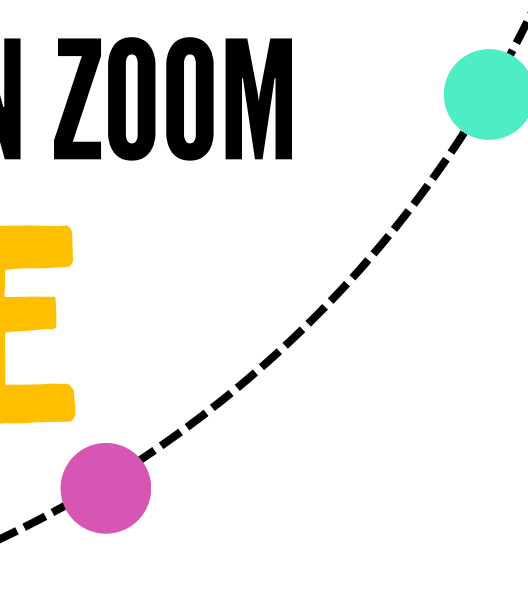

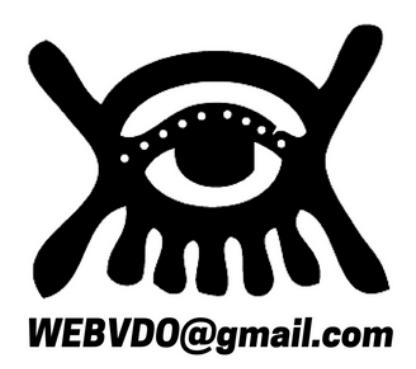

- Raise your laptop or webcam so the camera is slightly above your eye level.
- This is a more flattering angle and will help you avoid the dreaded "up the nose" shot.

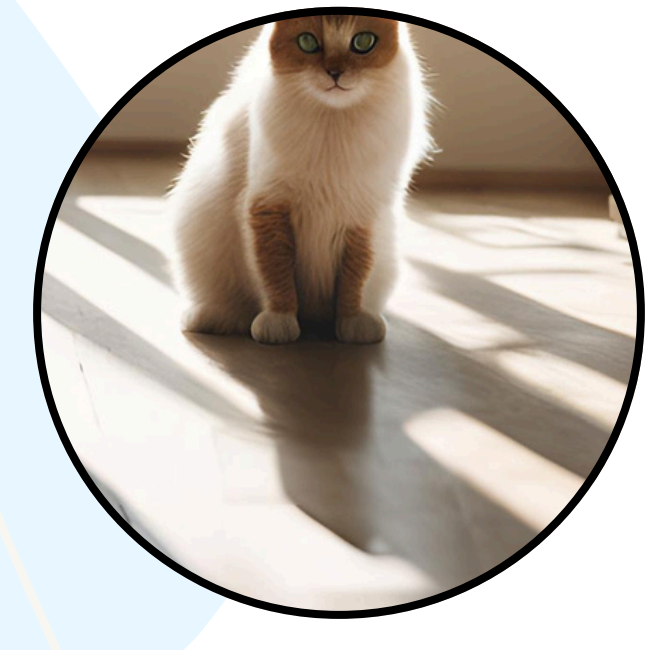

- Raise your laptop or webcam so the camera is slightly above your eye level.
- This is a more flattering angle and will help you avoid the dreaded "up the nose" shot.

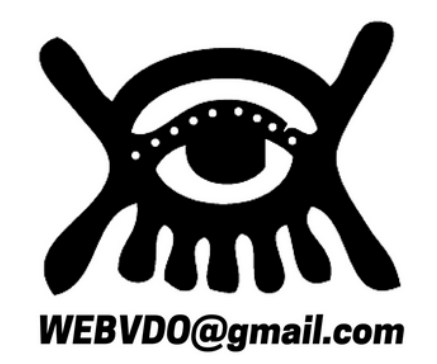

#### **RULE OF THIRDS**

- Imagine your screen is divided into nine equal parts by two horizontal and two vertical lines.
- The rule of thirds suggests placing your eyes at the intersection of these lines, slightly offcenter.
- This creates a more visually pleasing and natural composition for video calls.

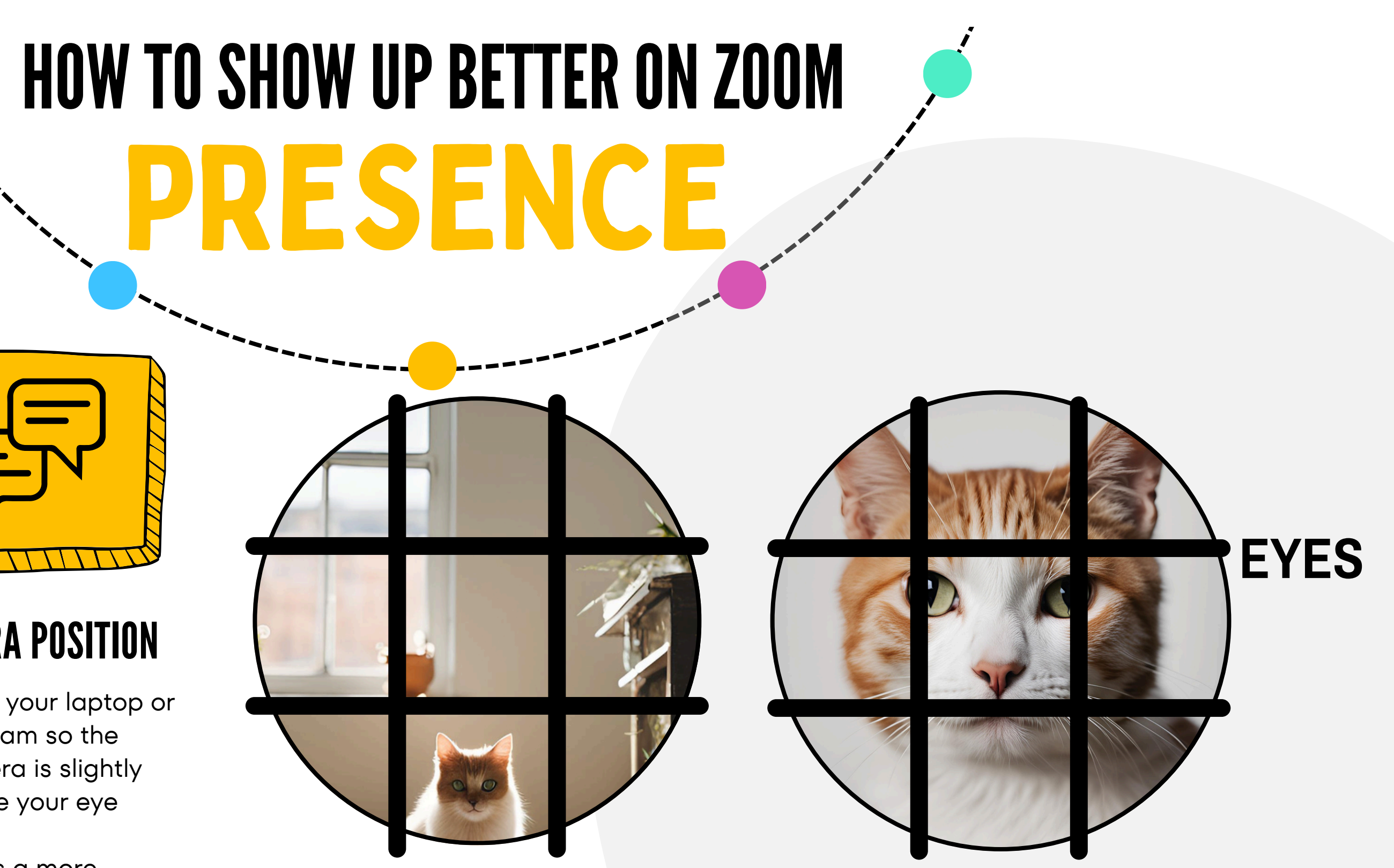

#### 02. CAMERA POSITION

**The Rule of Thirds** (Tic Tac Toe)

# PRESENCE HOW TO SHOW UP BETTER ON ZOOM

**PREVIEW YOUR VIDEO ZOOM TEST [MEETING](https://support.zoom.com/hc/en/article?id=zm_kb&sysparm_article=KB0063307) CHANGE VIRTUAL BACKGROUND CUSTOM VIDEO FILTERS TEST YOUR VIDEO ZOOM SYSTEM [REQUIREMENTS](https://support.zoom.com/hc/en/article?id=zm_kb&sysparm_article=KB0058323)** 

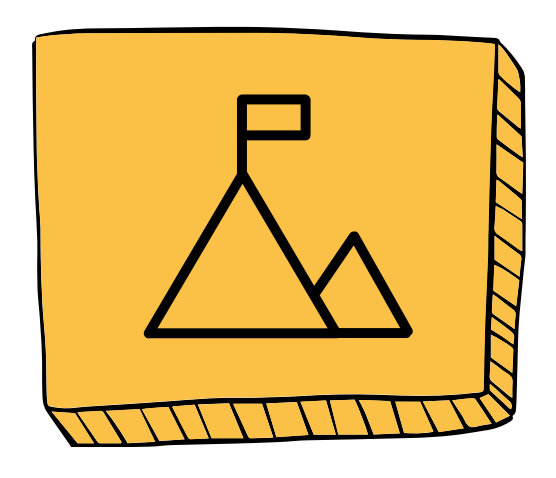

### 03. BACKGROUND CHECK

**This background is too chaotic.**

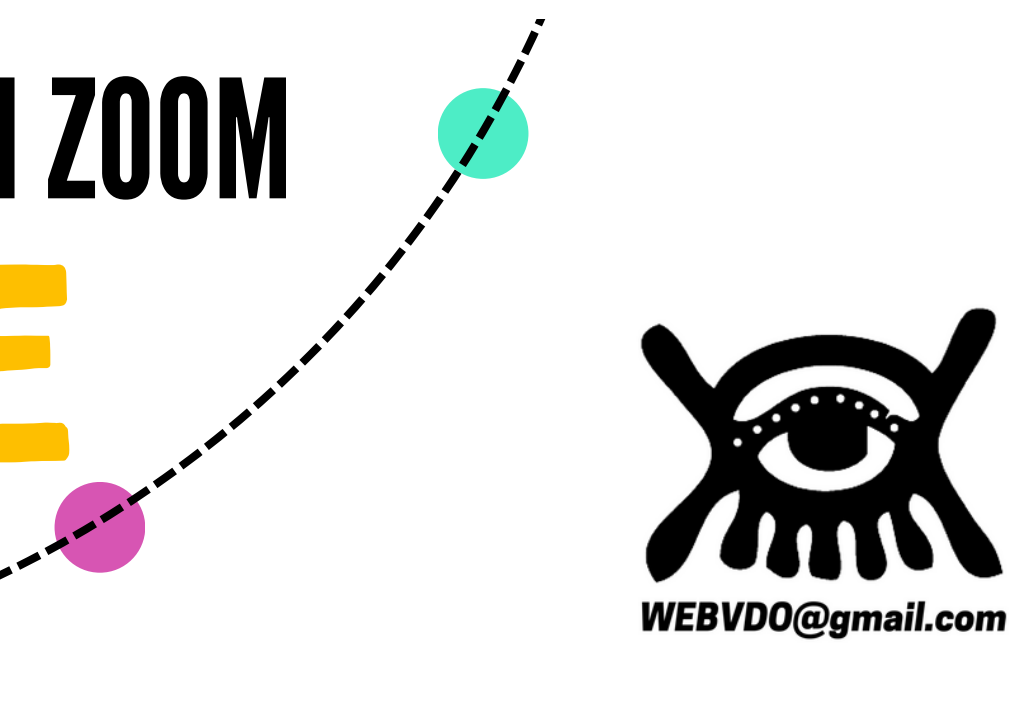

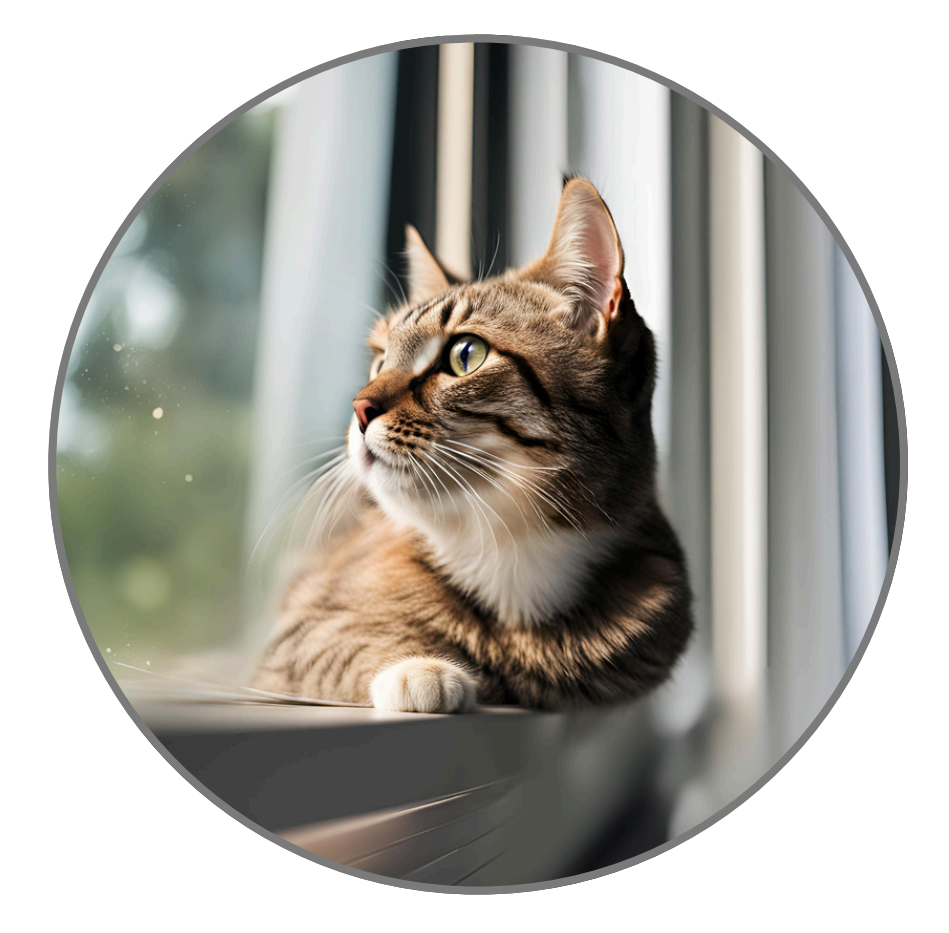

- Choose a clean and uncluttered background.
- If you need more privacy or a change of scenery, use a virtual background.

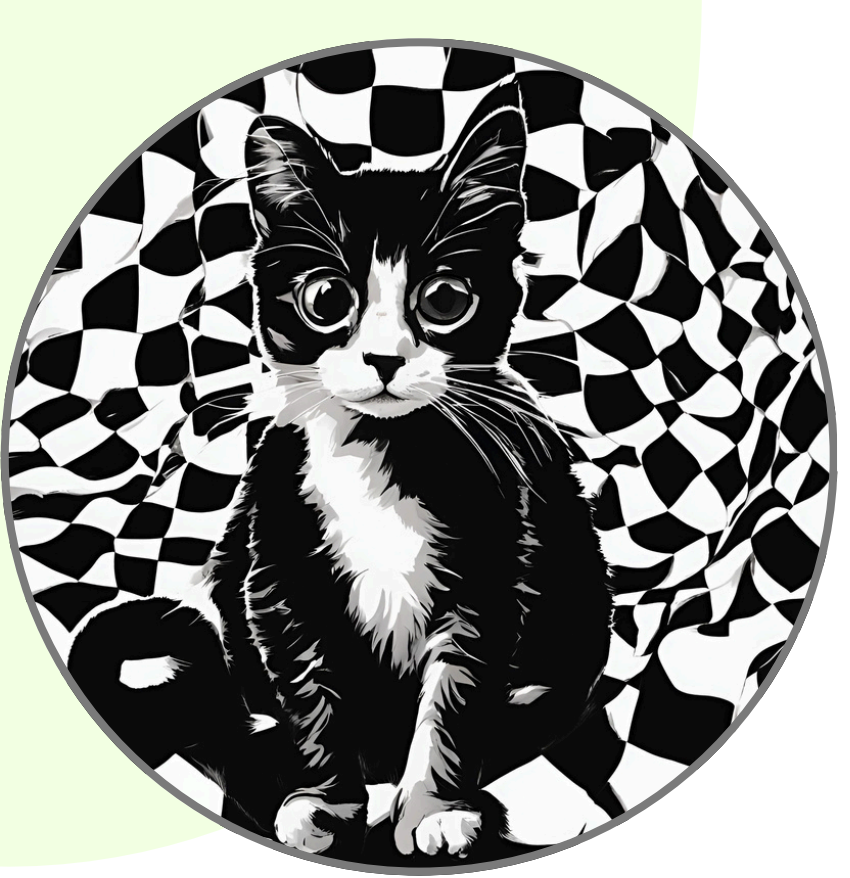

**This background is better. A slightly blurred background is good, too.**

## PRESENCE HOW TO SHOW UP BETTER ON ZOOM

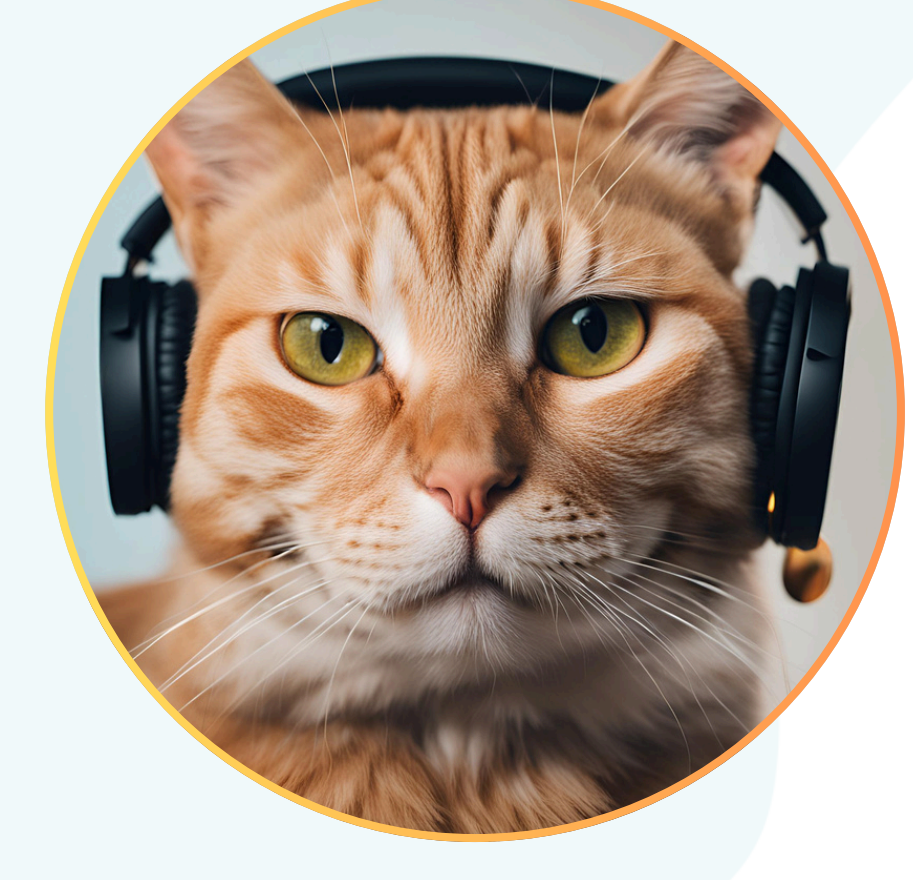

- Use a good microphone if possible, even the earbuds can be better than your computer's built-in mic.
- Test your audio before the meeting.
- Mute yourself when not speaking..

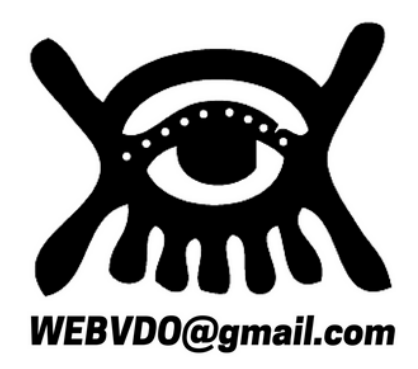

**ZOOM TEST [MEETING](https://support.zoom.com/hc/en/article?id=zm_kb&sysparm_article=KB0063307)** [TROUBLESHOOTAUDIO](https://support.zoom.com/hc/en/article?id=zm_kb&sysparm_article=KB0061902) TEST [YOURAUDIO](https://support.zoom.com/hc/en/article?id=zm_kb&sysparm_article=KB0062765) ZOOM SYSTEM [REQUIREMENTS](https://support.zoom.com/hc/en/article?id=zm_kb&sysparm_article=KB0058323)

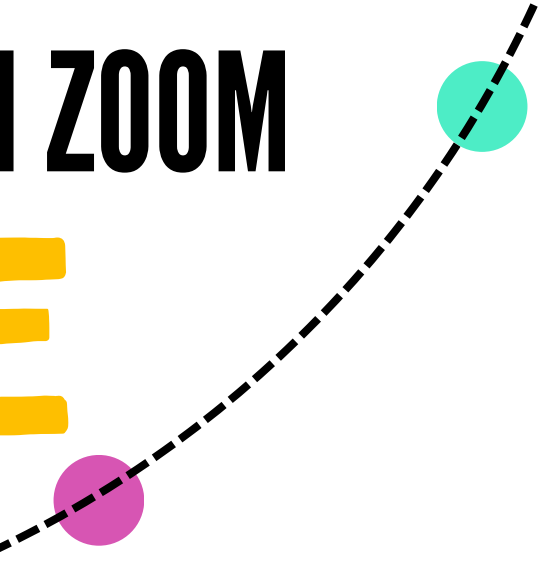

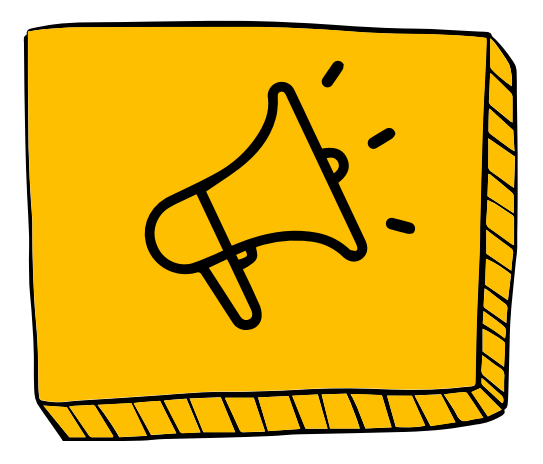

### 04. AUDIO AWARENESS

**This cat knows what to do!**

### 05. EYE CONTACT

- Look directly at the camera when you're speaking, not at your own video feed.
- This will create a sense of eye contact with the other participants and make you appear more engaged.

# PRESENCE HOW TO SHOW UP BETTER ON ZOOM

- Place your camera at eye level.
- Minimize distractions on your screen.
- Focus your gaze directly into the camera lens.
- Practice speaking to the camera to get comfortable.
- Imagine you're talking to someone right in front of you.

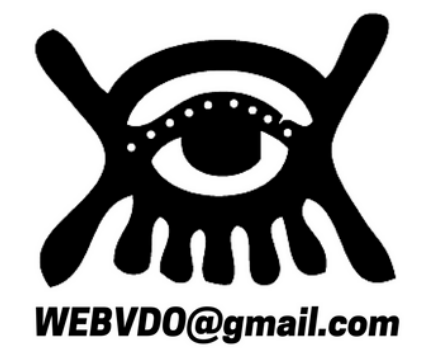

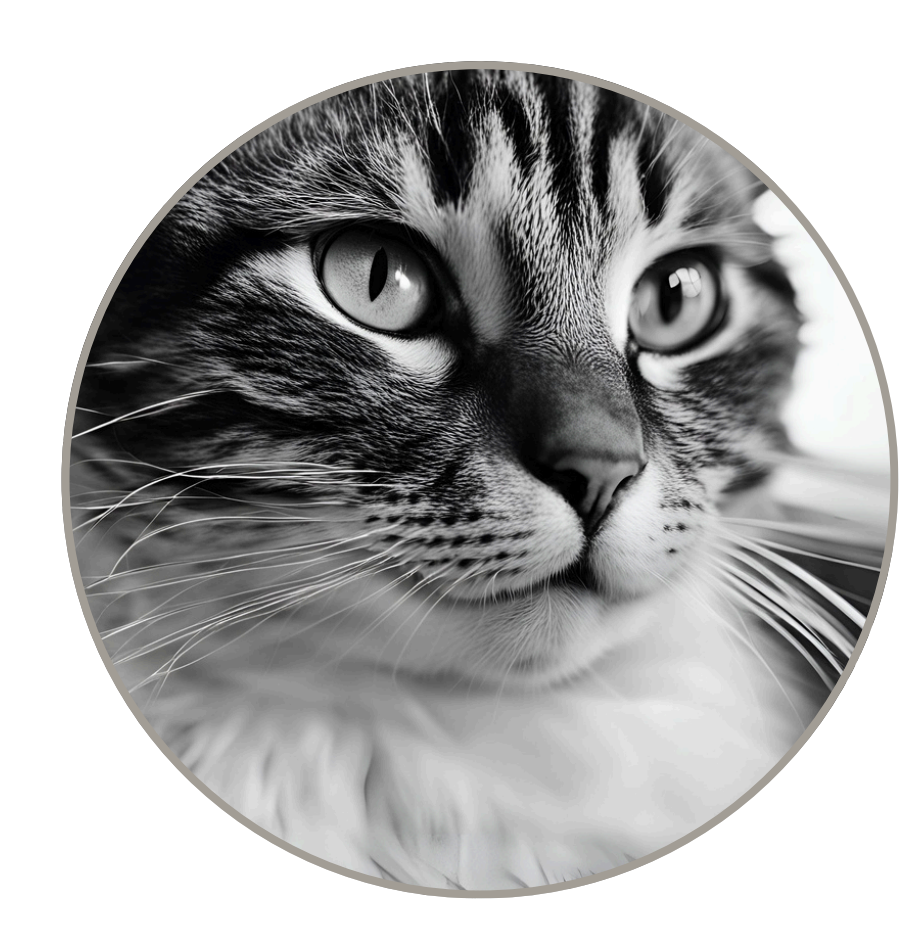

**This cat is NOT engaged!** [ Poor Eye Contact ]

**This cat has got it right!** [ Good Eye Contact ]

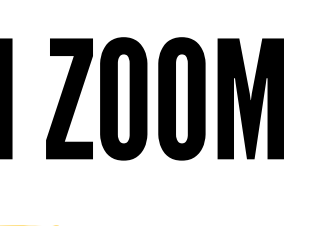

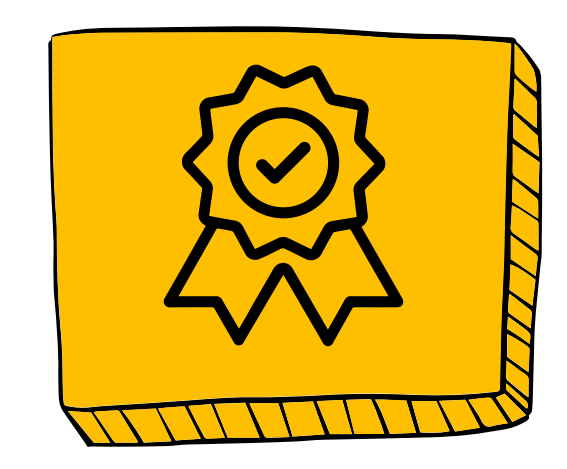

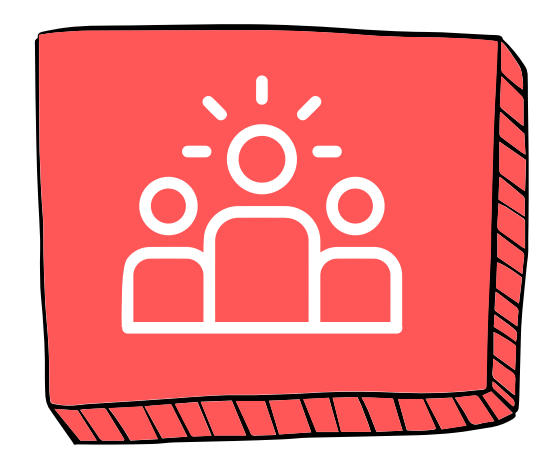

### 01. CENTER YOURSELF

### 03.DISTANCE

### 04.HEADROOM

### 02. EYE LEVEL

Position yourself in the middle of the frame, with your head and shoulders taking up most of the space.

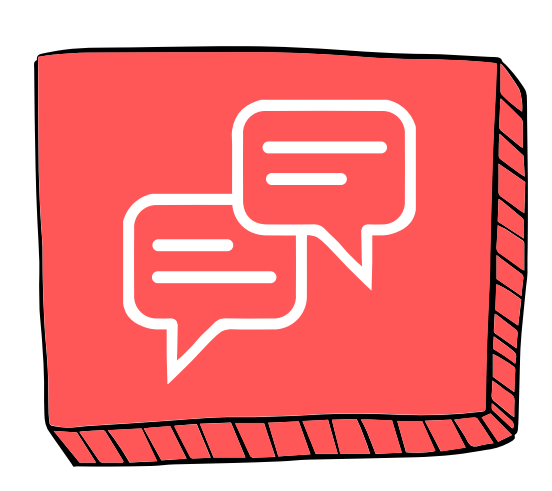

- Keep a comfortable distance from the camera.
- Position your head and shoulders to fill about two-thirds of the frame.
- Ensure your camera is at or slightly above eye level.
- This is more flattering and makes it easier for others to feel like they're making eye contact with you.
- If needed, stack books .
- Leave a small amount of space (about a finger's width) above your head.
- Too much space makes you look small and too little can feel cramped.
- Before your Zoom call, open the app and check how you look on camera.
- Make any necessary adjustments to your framing, lighting, or background to ensure you're presenting yourself in the best possible way.

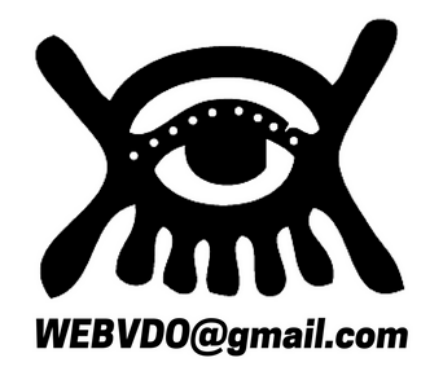

# FRAMING

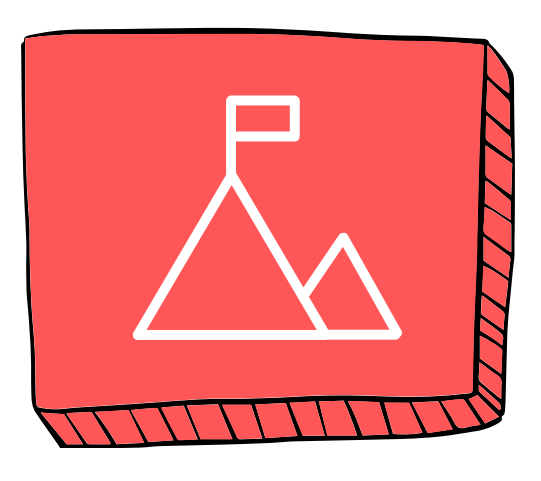

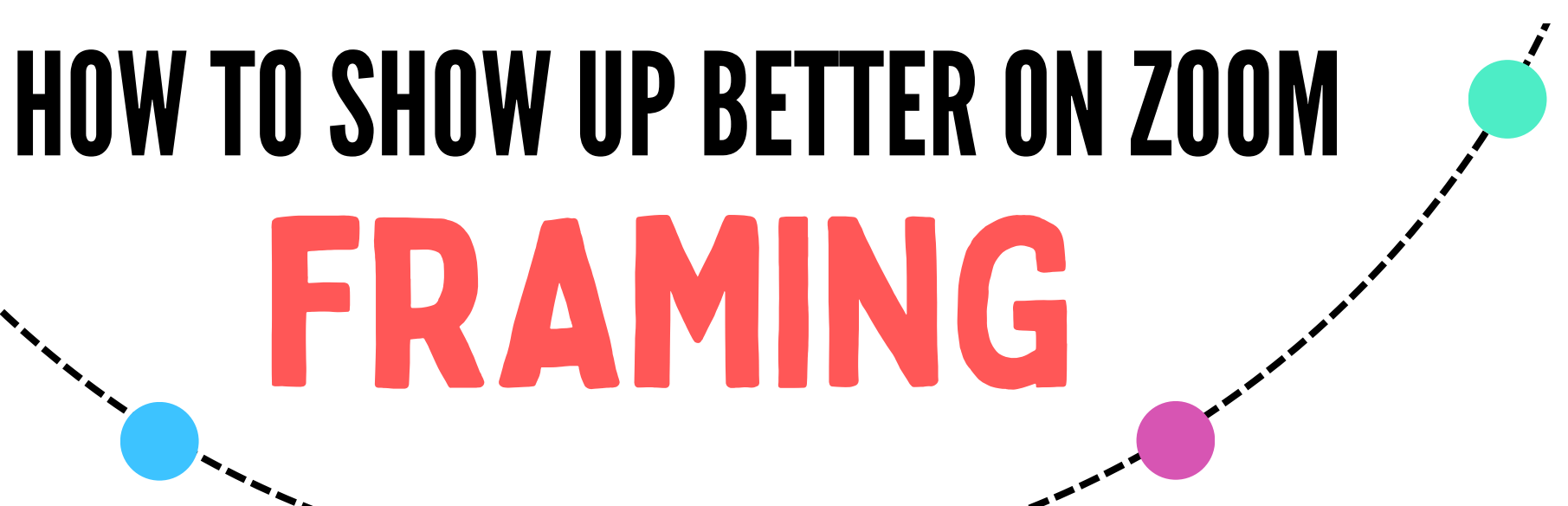

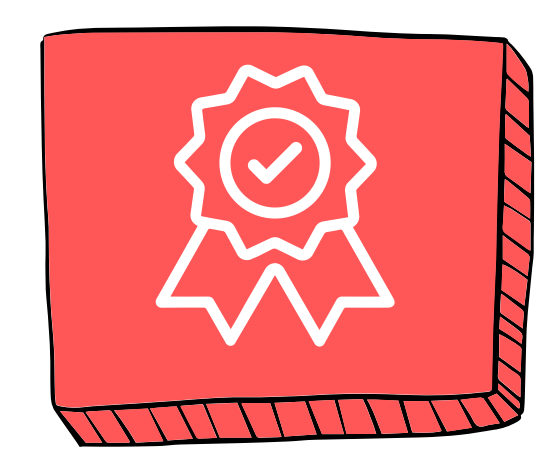

### 05. TEST IT OUT!

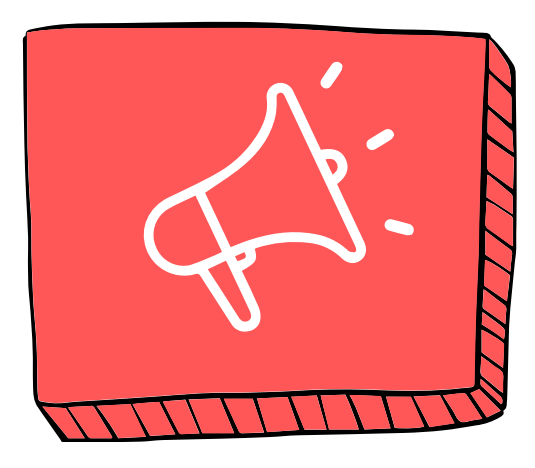

### **ZOOM LEARNING CENTER** UPDATE ZOOM [VERSION](https://support.zoom.com/hc/en/article?id=zm_kb&sysparm_article=KB0060716)

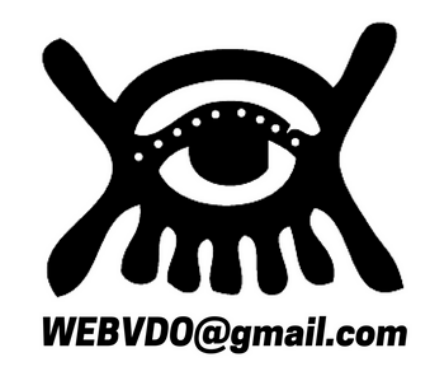

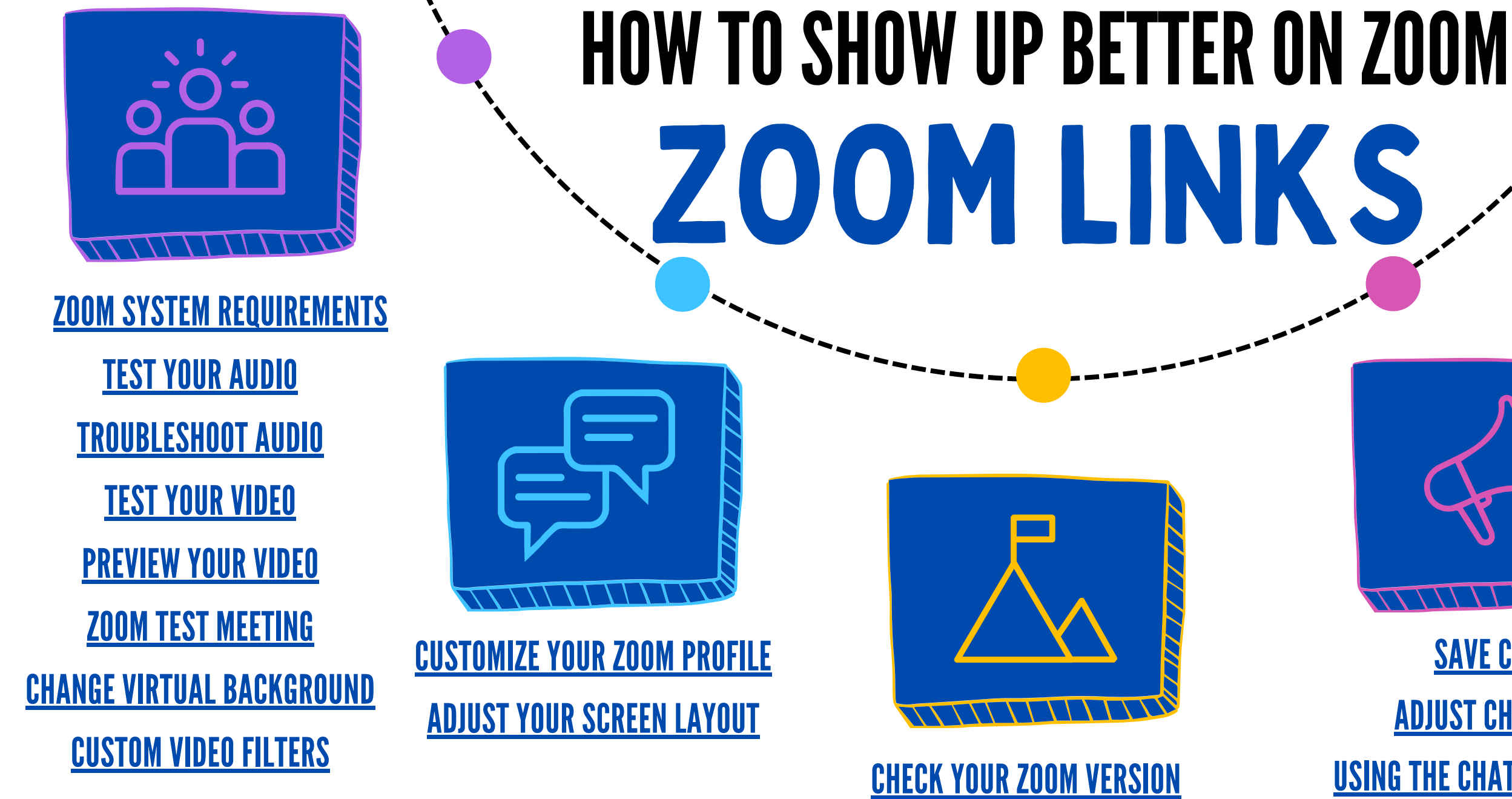

#### **CREATE A VIDEO CONFERENCING SPACE IN YOUR HOME**

Once you've figured out how to show up better on Zoom, you may want to create a permanent space in your home that you can always use for Zoom meetings in order to simplify your life and reduce setup time.

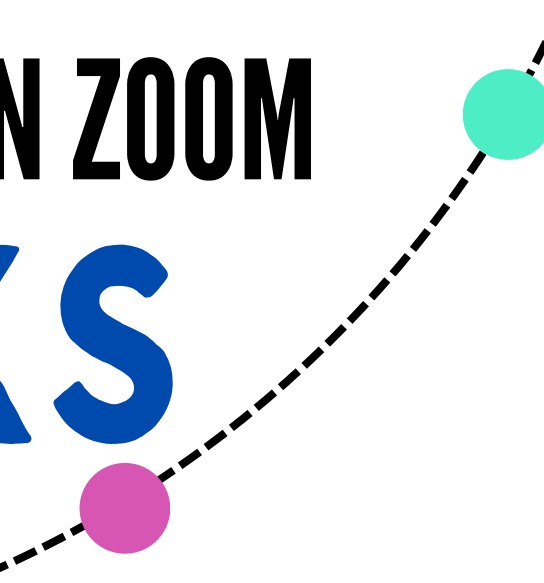

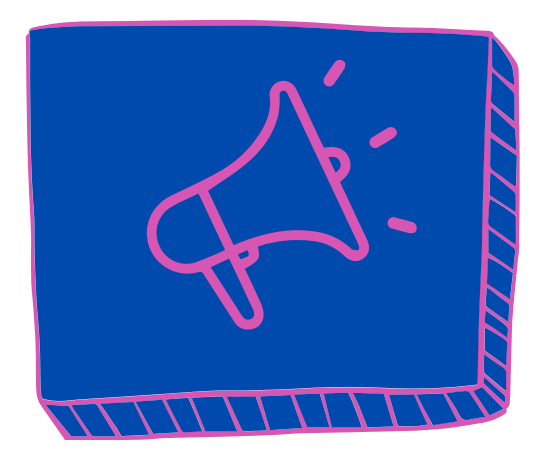

**ZOOM WITH DUAL MONITORS** SAVE [CHAT](https://support.zoom.com/hc/en/article?id=zm_kb&sysparm_article=KB0067312) [ADJUST](https://support.zoom.com/hc/en/article?id=zm_kb&sysparm_article=KB0058202#:~:text=You%20can%20adjust%20the%20font,chat%2C%20through%20client%20Accessibility%20settings.) CHAT SIZE USING THE CHAT [EXPERIENCE](https://support.zoom.com/hc/en/article?id=zm_kb&sysparm_article=KB0064539) **ZOOM HOT KEYS & [SHORCUTS](https://support.zoom.com/hc/en/article?id=zm_kb&sysparm_article=KB0067050)** 

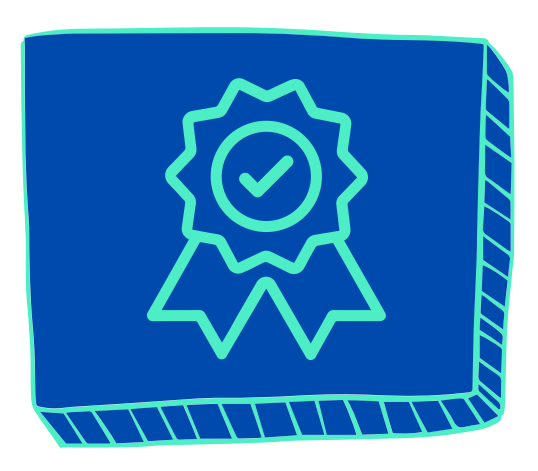

**SENIOR PLANET LINKS** SENIOR PLANET ZOOM RESOURCES **TECH TIPS VIDEO TUTORIALS** PERSONALIZED TECH HELP **SENIOR PLANET HOTLINE VOLUNTEER WITH SENIOR PLANET** WHEN TECH GOES WRONG: NOT YOU **VIDEO CHAT WITH ZOOM GETTING STARTED WITH ZOOM HOSTING A MEETING ON ZOOM GLOSSARY TECH TERMS** 

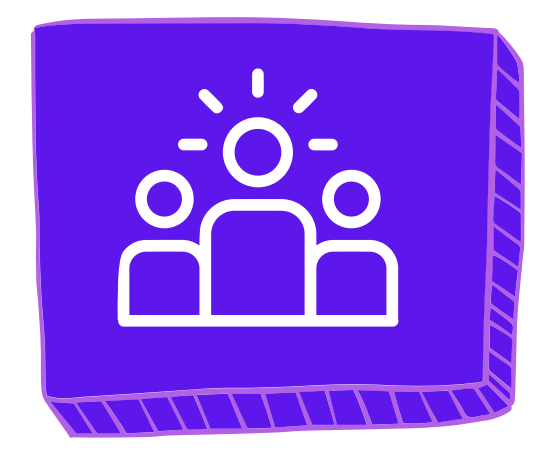

### 01. VISUALIZATION

### 03.A.I.

### 04. SPONSORS

### 05.UREKA!

### 02.KEYWORDS

- 1. Believe that anything you want to find can be found on the Internet.
- Focus on what you 2. want to find.
- 3. If you were to ask a person to help you, how would you describe what you are looking for?
- 4. Form a sentence that describes what you want to find.

#### **ADVANCED GOOGLE SEARCHES**

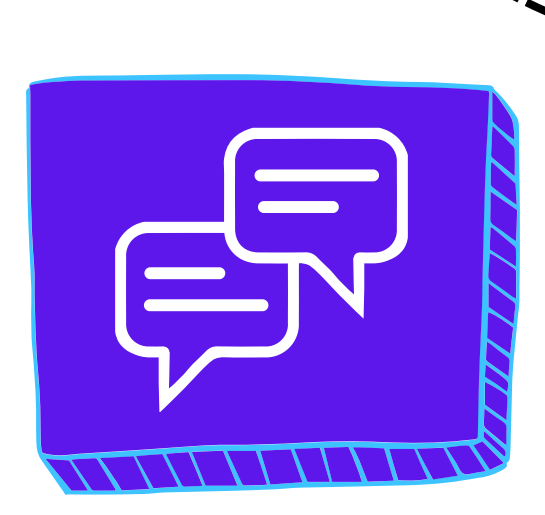

- Extract the 1. keywords from your description and type them in the browser search field.
- 2. Click ENTER or RETURN.

- 1. Scroll down to review the results.
- 2. If you don't see what you are looking for, then modify your keywords.
- 3. Repeat until you find what you want because everything anyone searches for can be found.

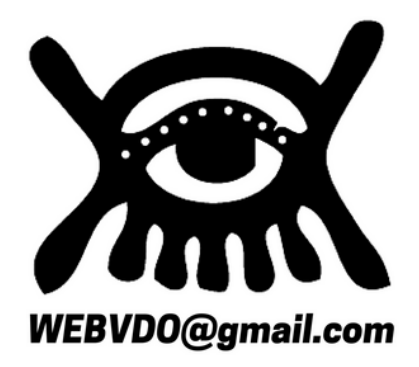

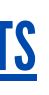

In the Chrome browser, the first hit on the results comes from A.I. (Artificial Intelligence).

HOW TO FIND STUFF ON THE INTERNET

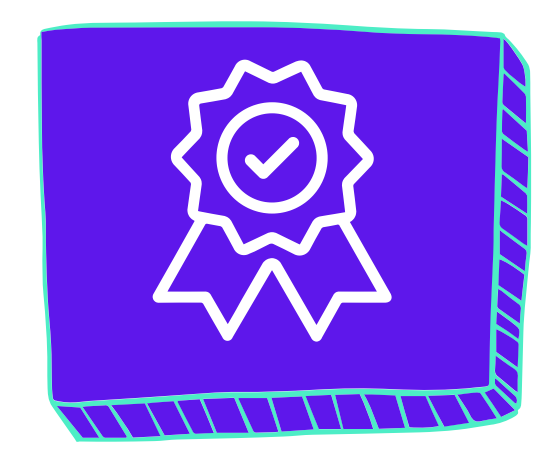

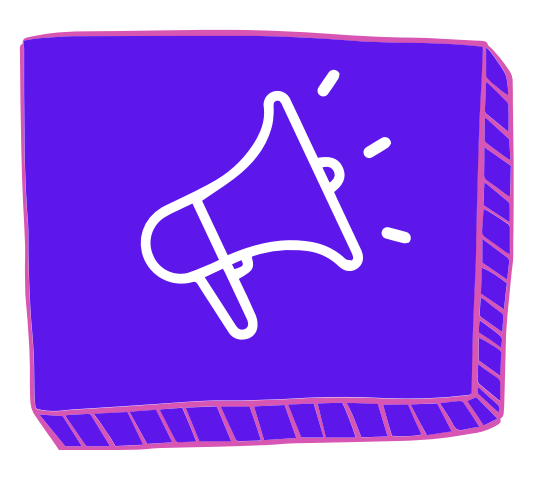

The next 5 hits are paid results provided by Sponsors who paid for the privilege of occupying their position on the page.

[BONUS](https://www.google.com/)

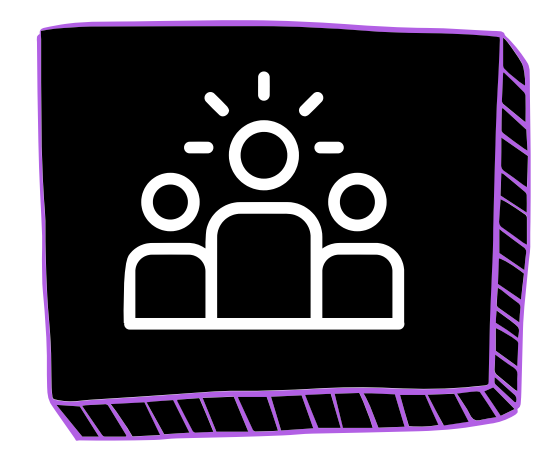

### EDUCATION & EXPERIENCE

- Age  $72$
- Civil Engineer (Retired)
- Website Design
- Graphic Design
- Video Capture
- Video Editing
- LIVE Video Production
- Remote Zoom Production
- YouTube Channel Development
- Social Media Management
- AARP Senior Planet Volunteer
- Senior Scam Prevention

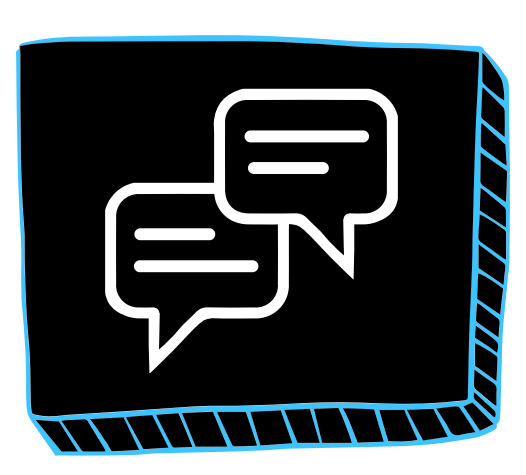

### MISSIONSTATEMENT VISIONSTATEMENT

- Adobe Acrobat
- Adobe Premiere Pro
- Canva Pro
- CapCut
- Castmagic
- Clickup
- Descript
- Ecamm LIVE
- EVMUX
- Google Workplace
- Grammarly
- InVideo
- Microsoft Office
- Opus Clips
- TikTok
- Wix
- Zoom Studio
- Zoom Workplace

### PREMA QADIR HOW TO SHOW UP BETTER ON ZOOM

**WEBVDO** optimizes the learning process for Gen X Plusers by providing efficient, organized training that prioritizes practical skills and tangible outcomes.

Our reverse-engineered approach eliminates confusion and accelerates mastery, empowering learners to achieve their full potential.

- We envision a
- community of Gen X
- Plusers who are
- empowered to utilize technology
- strategically, creating
- high-quality digital
- content that drives their
- personal and
- professional success.

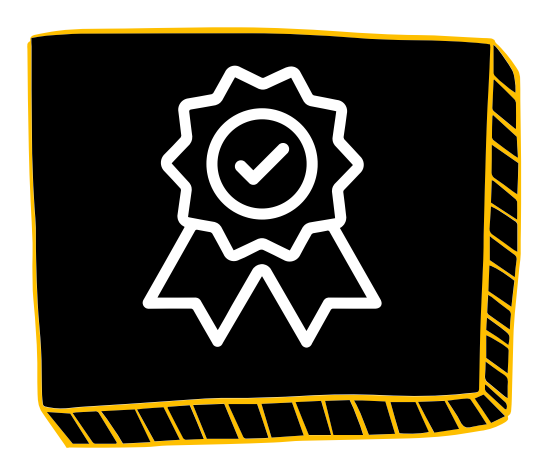

### **FAVORITE APPS**

**EMAIL ADDRESS:**

**WEBVDO@GMAIL.COM**

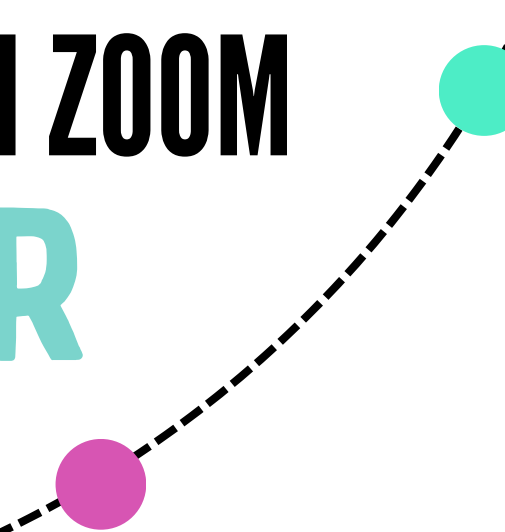

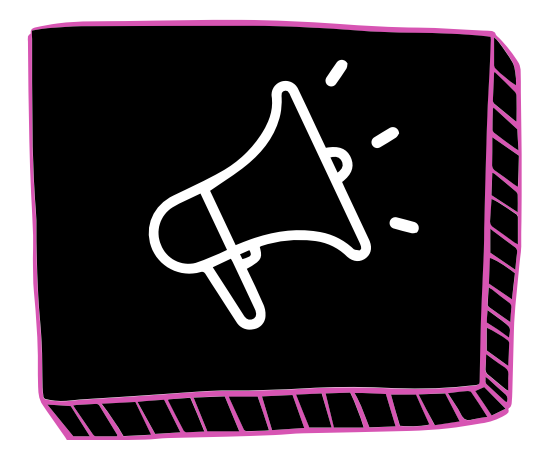

Senior Planet Older Americans Month Honoree

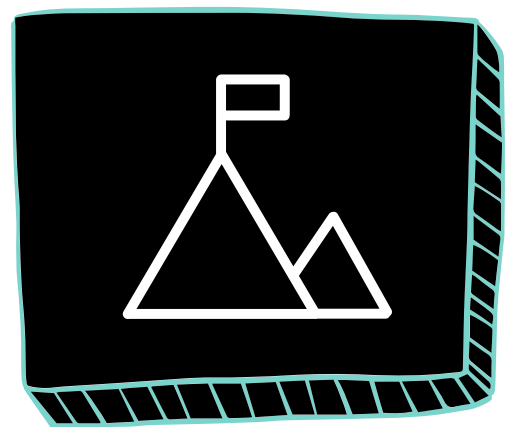

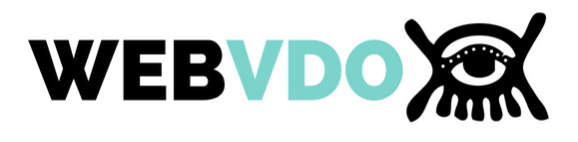

⊠ Save

# SENIOR PLANET

Tuesday Talks

### How To Show Up **Better on Zoom!**

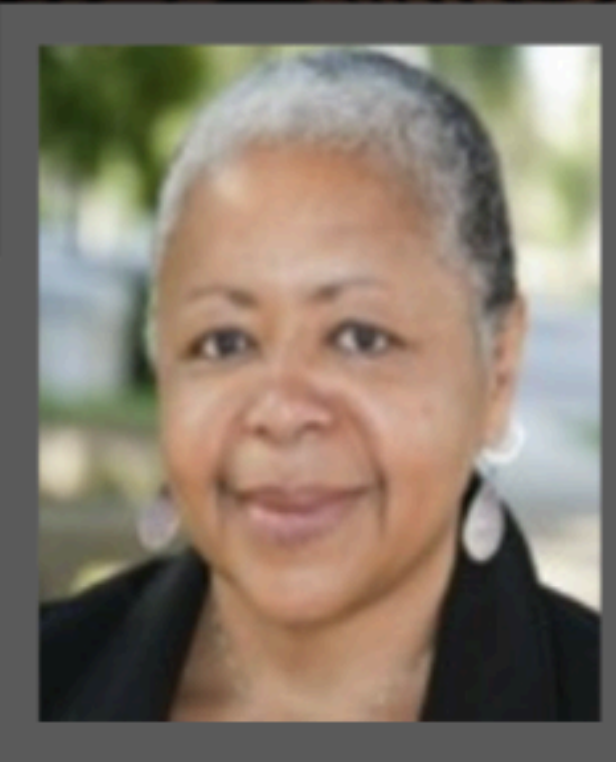

Guest presenter: **Prema Qadir** *WEBVDO@gmail.com*

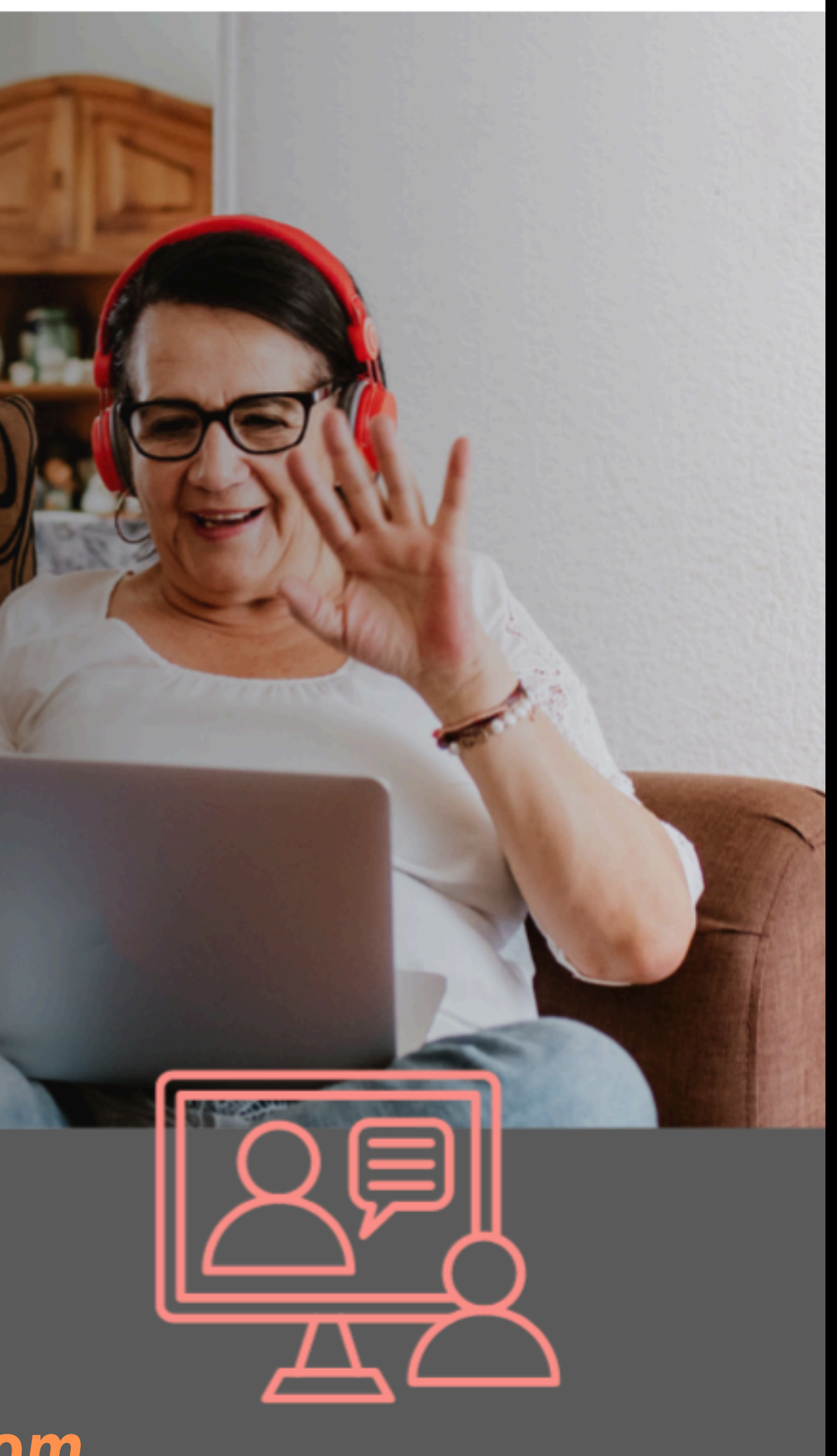